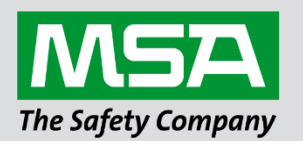

## **Driver Manual FS-8700-52 Notifier Italia AM6000**

 **APPLICABILITY & EFFECTIVITY**

Effective for all systems manufactured after March 2021.

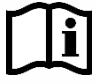

fieldserver

Driver Revision: 1.01 Document Revision: 2.A

 *MSAsafety.com*

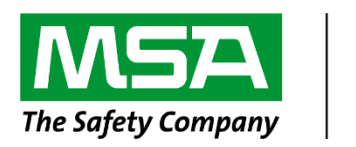

# fieldserver

MSA Safety 1991 Tarob Court Milpitas, CA 95035 Website: [www.MSAsafety.com](http://www.msasafety.com/)

U.S. Support Information: +1 408 964-4443 +1 800 727-4377 Email: [smc-support@msasafety.com](mailto:smc-support@msasafety.com)

EMEA Support Information: +31 33 808 0590 Email: [smc-support.emea@msasafety.com](mailto:smc-support.emea@msasafety.com)

## **Contents**

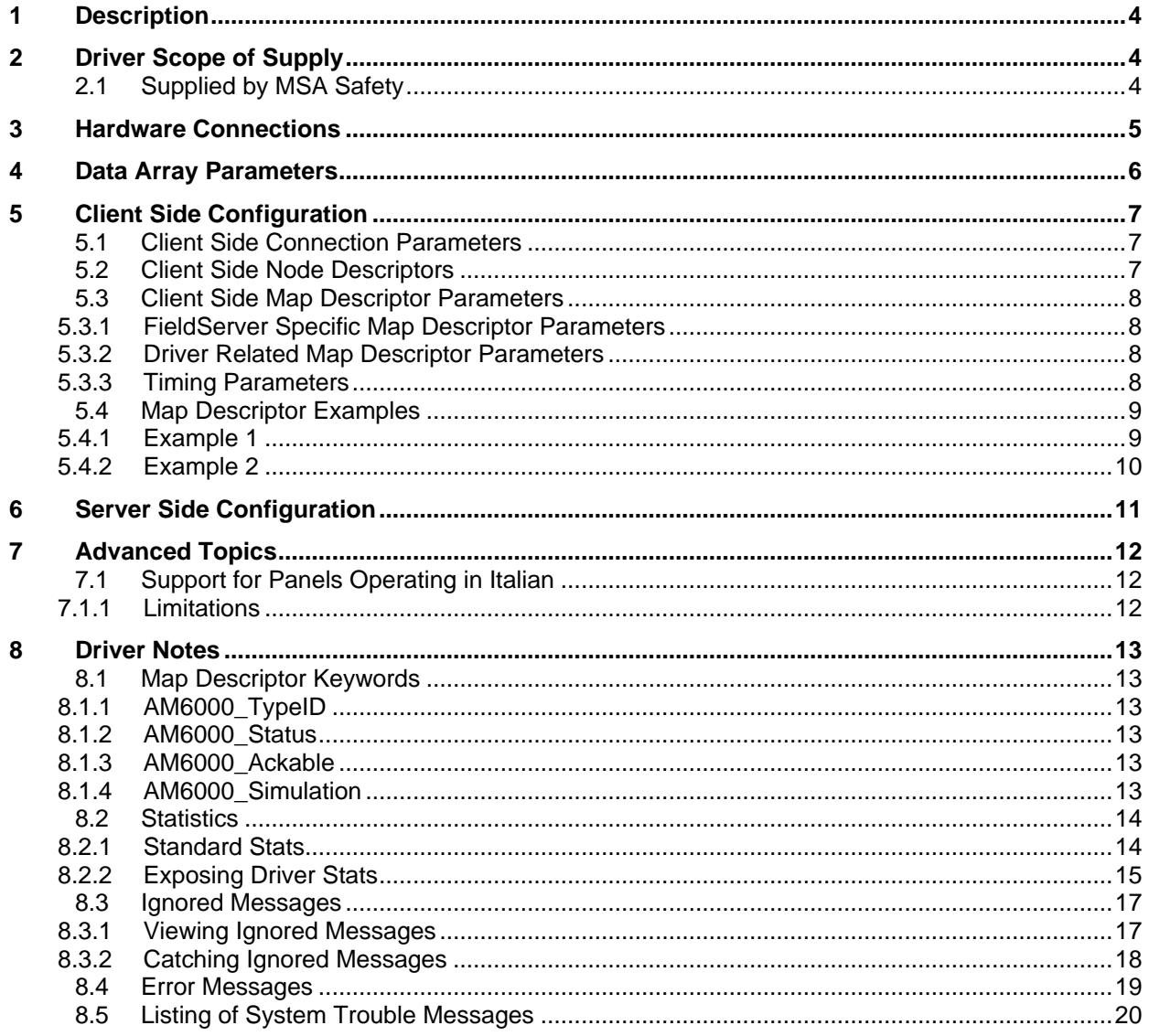

## <span id="page-3-0"></span>**1 Description**

The Notifier Italia AM6000 driver allows the FieldServer to transfer data to and from devices over either RS-232 or RS-485 using Notifier Italia Am6000 protocol. There are eight RS-232 and two RS-485 on each FieldServer. The Notifier Am6000 serial driver is a passive client only driver. This means that the driver is capable of processing and storing data from unsolicited messages sent from a Notifier panel. It is not capable of polling for data or sending data to a panel. As the driver does not provide server side functionality it is not capable of emulating a Notifier panel.

The driver receives messages intended for a system printer and interprets these messages by filling in data arrays in the FieldServer. This data is available for other devices or PLC's to read.

As the messages do not contain information which would allow this driver to differentiate messages from one panel or another, no more than one panel can be connected to a port.

### <span id="page-3-1"></span>**2 Driver Scope of Supply**

#### <span id="page-3-2"></span>**2.1 Supplied by MSA Safety**

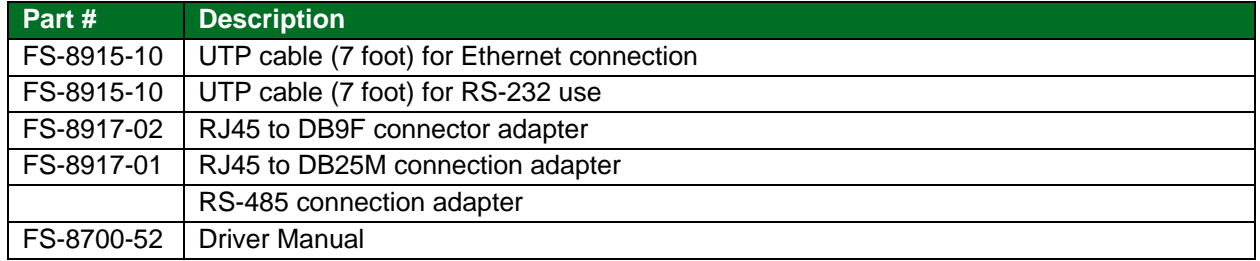

## <span id="page-4-0"></span>**3 Hardware Connections**

The FieldServer is connected to the Notifier Italia AM6000 as shown in connection drawing. Configure the Notifier Italia AM6000 according to manufacturer's instructions.

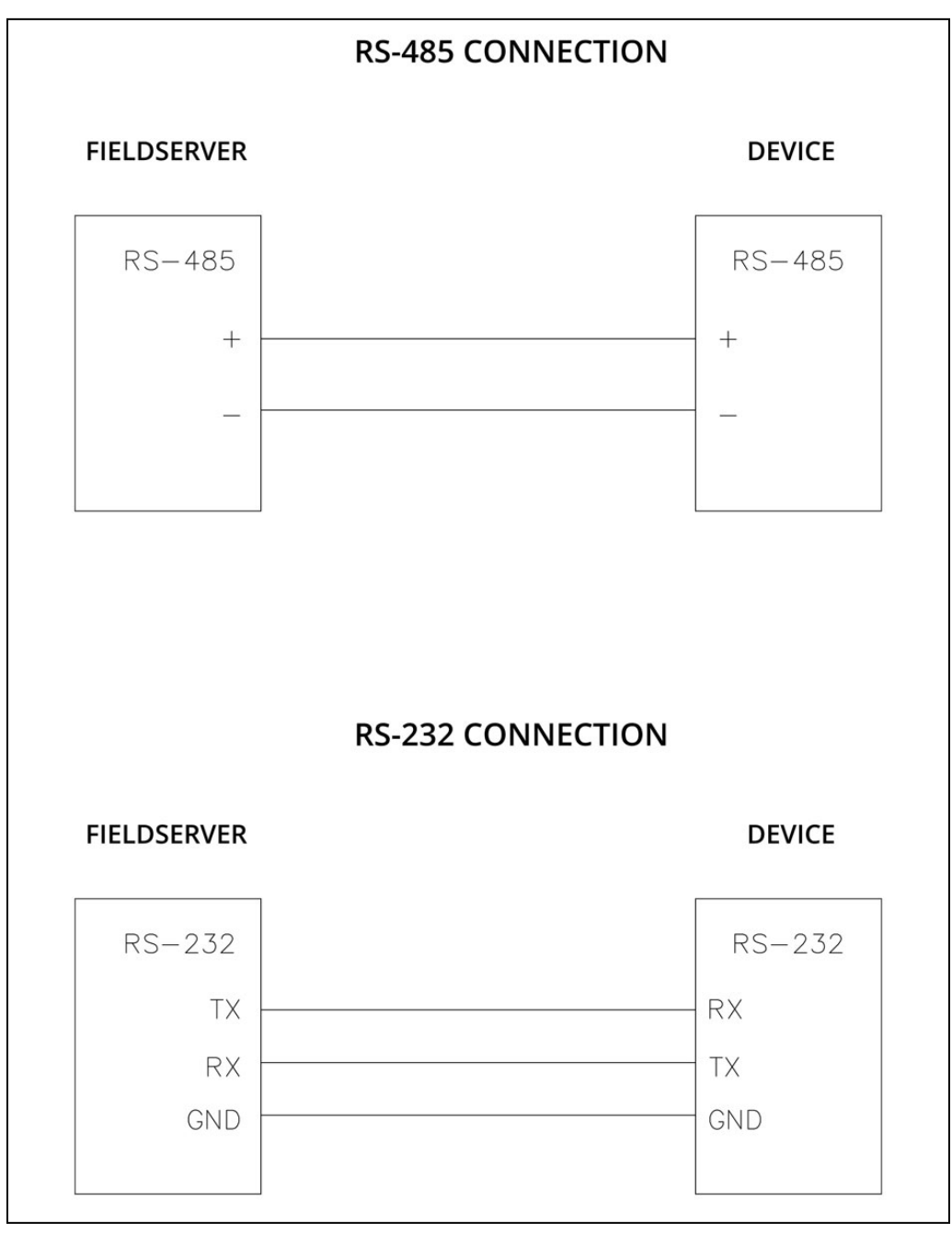

## <span id="page-5-0"></span>**4 Data Array Parameters**

Data Arrays are "protocol neutral" data buffers for storage of data to be passed between protocols. It is necessary to declare the data format of each of the Data Arrays to facilitate correct storage of the relevant data.

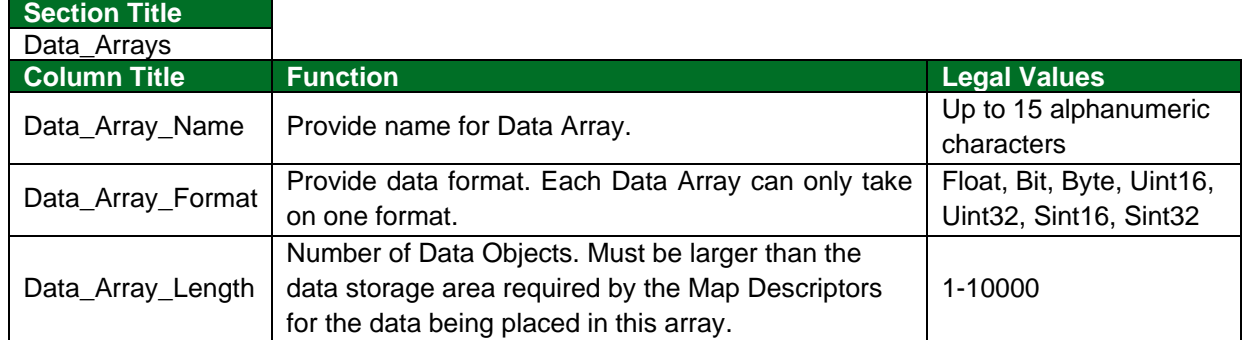

#### **Example**

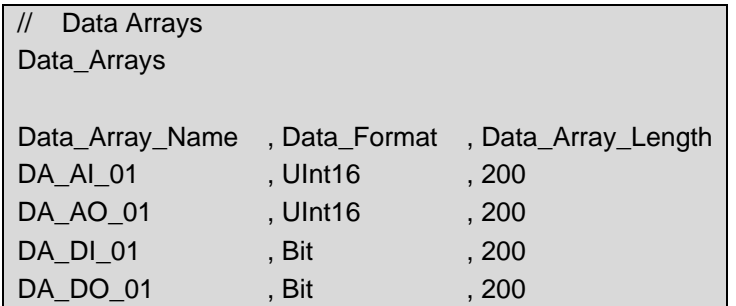

## <span id="page-6-0"></span>**5 Client Side Configuration**

For detailed information on FieldServer configuration, refer to the FieldServer Configuration Manual. The information that follows describes how to expand upon the factory defaults provided in the configuration files included with the FieldServer (see ".csv" sample files provided with the FS).

This section documents and describes the parameters necessary for configuring the FieldServer to communicate with a Notifier Italia AM6000 Server.

The configuration file tells the FieldServer about its interfaces, and the routing of data required. In order to enable the FieldServer for Notifier Italia AM6000 communications, the driver independent FieldServer buffers need to be declared in the "Data Arrays" section, the destination device addresses need to be declared in the "Client Side Nodes" section, and the data required from the servers needs to be mapped in the "Client Side Map Descriptors" section. Details on how to do this can be found below.

**NOTE: In the tables below, \* indicates an optional parameter, with the bold legal value as default.**

#### <span id="page-6-1"></span>**5.1 Client Side Connection Parameters**

<span id="page-6-3"></span>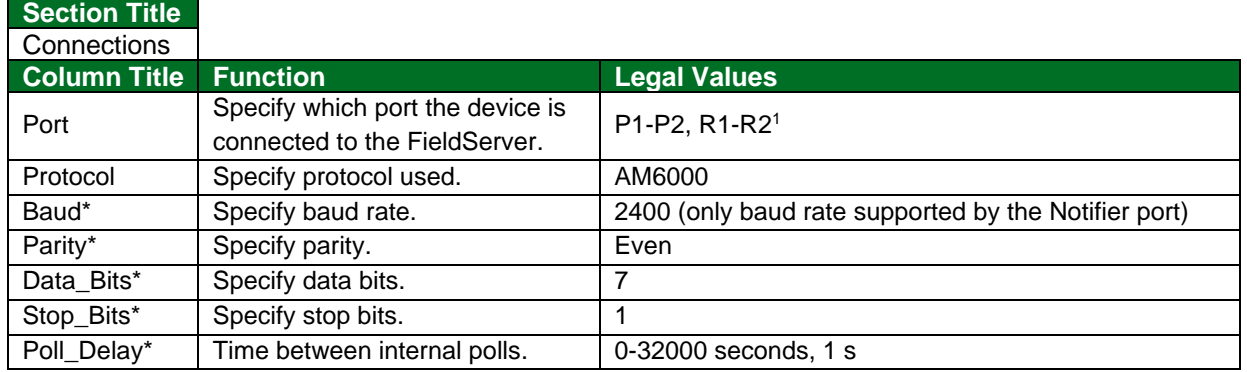

#### **Example**

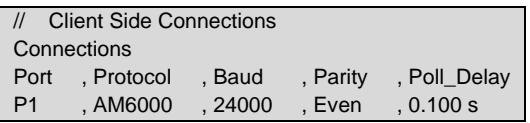

#### <span id="page-6-2"></span>**5.2 Client Side Node Descriptors**

#### **Section Title**

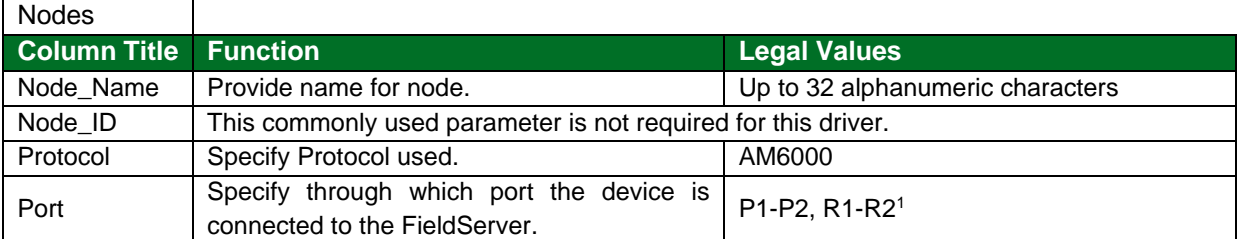

#### **Example**

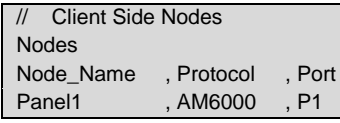

<sup>1</sup> Not all ports shown may be supported by the hardware. Consult the appropriate Instruction manual for details of the hardware.

## <span id="page-7-0"></span>**5.3 Client Side Map Descriptor Parameters**

## <span id="page-7-1"></span>5.3.1 FieldServer Specific Map Descriptor Parameters

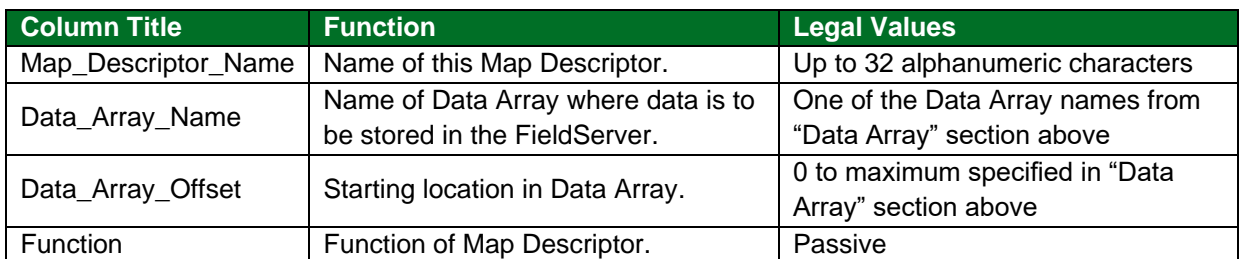

## <span id="page-7-2"></span>5.3.2 Driver Related Map Descriptor Parameters

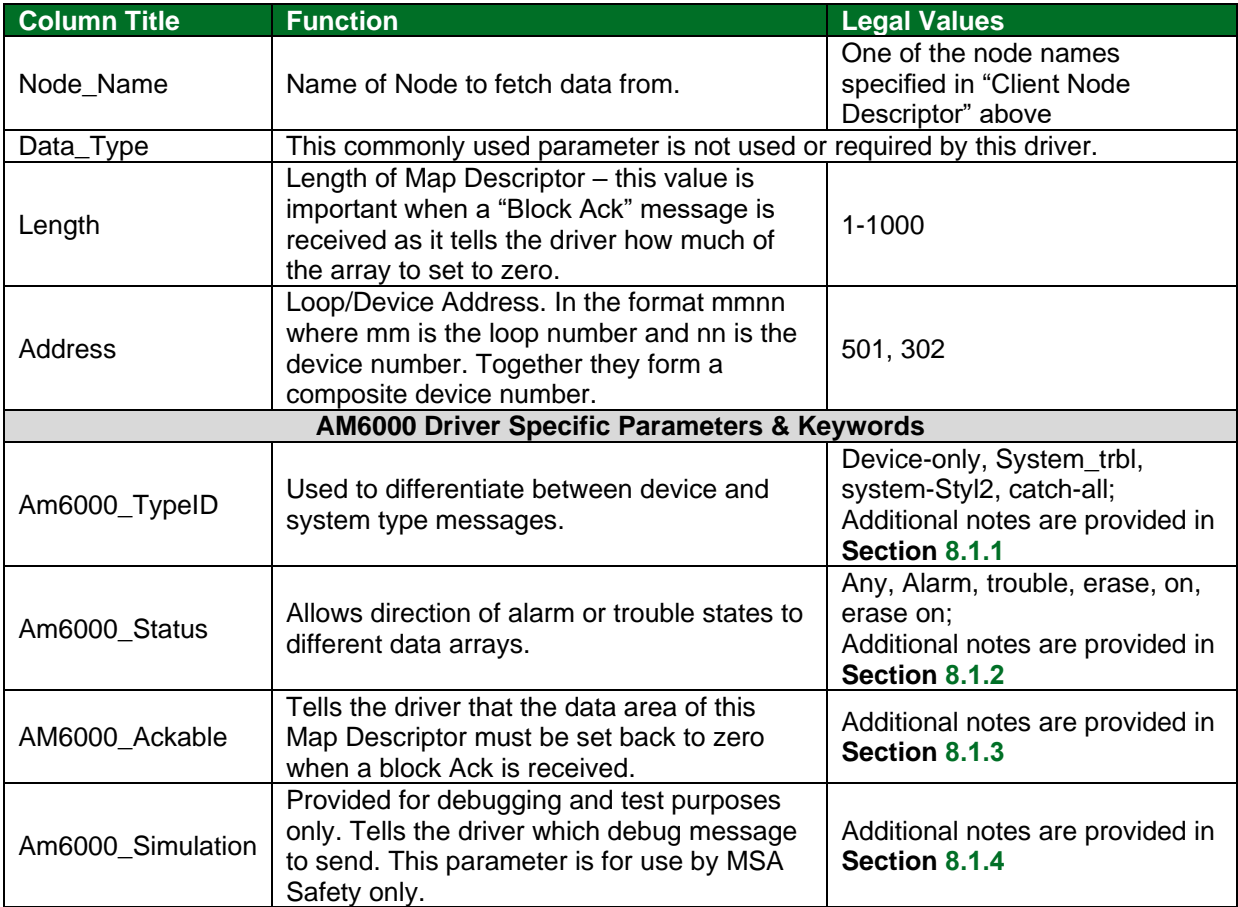

#### <span id="page-7-3"></span>5.3.3 Timing Parameters

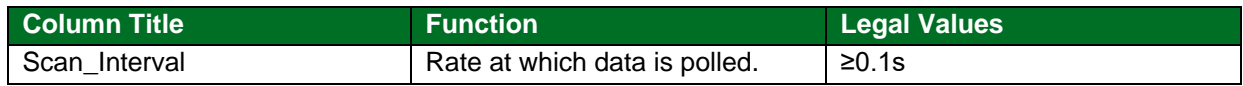

#### <span id="page-8-0"></span>**5.4 Map Descriptor Examples**

#### <span id="page-8-1"></span>5.4.1 Example 1

Section Title Map Descriptors<br>Map Descriptor Name, Data\_Array\_Name , Data Array Offset , Function , Node name , Address , Length DEVICES\_100\_199 , DEVICE\_STATES\_LOOP1 , 0 , Passive , Node\_A , 500 , 100 , Scan\_Interval , AM600\_TypeID , AM600\_Ackable , 1.0s , Device-only , Yes

#### **In the above example:**

- Data Array Name Name of the Data Array that will be updated when this Map Descriptor is used.
- Data\_Array\_Offset The position in the Data Array that corresponds to the device whose number is equal to the address parameter. In this example, device 500's state will be stored in the 0th element of the data array called DEVICE\_STATES\_LOOP1.
- Function All Map Descriptors for the AM6000 Notifier driver must be passive.
- Node Name Connects this Map Descriptor to a node whose name is "Node A" and thus connects the Map Descriptor to a port.
- Address The device address of the first device to be processed by this Map Descriptor. Devices are allocated to loops. The device address consists of a mmnn format where mm is the loop number and nn is the device number. In this example, the address is set to 500 – the first device to be processed is device 0 on loop 5.
- Length The range of device address is determined by this parameter. In this example, all devices 500 to 599 will be processed using this Map Descriptor.
- AM600\_TypeID This keyword indicates that this Map Descriptor will only be used to process device state messages. This makes the address and length parameters very important.
- AM600 Ackable When a Block Acknowledge or System Reset message is received the driver will set the portion of the Data Array DEVICE\_STATES\_LOOP1 starting at Data\_Array\_Offset for length number of elements to zero.

#### <span id="page-9-0"></span>5.4.2 Example 2

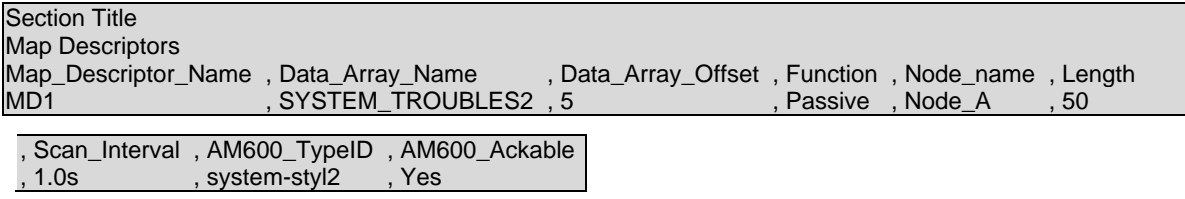

#### **In the above example:**

- Data\_Array\_Name Name of the Data Array that will be updated when this Map Descriptor is used.
- Data\_Array\_Offset The position in the Data Array that corresponds to the device whose number is equal to the address parameter.
- Function All Map Descriptors for the AM6000 Notifier driver must be passive.
- Node Name Connects this Map Descriptor to a node whose name is "Node A" and thus connects the Map Descriptor to a port.
- AM600\_TypeID System Trouble Messages are processed using this Map Descriptor. Only one such Map Descriptor is necessary for the whole system. This indicates that Style2 is being used thus when system trouble message number **n** is processed, the nth element of data array starting at location 5 will be set to 1.
- AM600 Ackable When a Block Acknowledge or System Reset message is received the driver will set the portion of the Data Array DEVICE\_STATES\_LOOP1 starting at Data\_Array\_Offset for length number of elements to zero.

## <span id="page-10-0"></span>**6 Server Side Configuration**

The Notifier AM6000 driver cannot be configured to act as a server. Some server functionality has been developed to provide automated testing for the client functionality; It is undocumented and unsupported. It is possible to have this functionality extended and documented, typically at additional cost.

## <span id="page-11-0"></span>**7 Advanced Topics**

#### <span id="page-11-1"></span>**7.1 Support for Panels Operating in Italian**

Some panels can be configured to send messages in English or Italian. The driver is capable of parsing some messages when the panel is in Italian Mode.

The following list illustrates the types of messages that can be successfully parsed:

- **Alarm message**. Updates *device-only* map descriptors when the *AM600\_status* keyword is set to *Any* or *Alarm.* ALLARME : PULSANTE MAN PULSANTE MAGAZZINO 09:54 22/10/02 101
- **Trouble message**. Updates device-only map descriptors when the AM600\_status keyword is set to Any or Trouble.

GUASTO : OTTICO ANAL. MAGAZZINO 09:55 22/10/02 101

- **Block Acknowledge message**. \*\*\*\*\*\*\*\* RICONOSCIMENTO EVENTI \*\*\*\*\*\*\*\* 09:54 22/10/02
- **System Reset message**.

RESET SISTEMA ATTIVATO 09:55 22/10/02

Only map descriptors with the following  $Am6000$  typeID = *Device-only* will update correctly. And this will only be the case when the *AM6000*\_Status parameter is set to *Any, Alarm, Trouble*

#### <span id="page-11-2"></span>7.1.1 Limitations

Panel status messages cannot be processed when the panel is operating in Italian Mode. You can expect that map descriptors with the following *Am6000\_TypeID* keywords will **not** be update correctly.

### <span id="page-12-0"></span>**8 Driver Notes**

#### <span id="page-12-1"></span>**8.1 Map Descriptor Keywords**

#### <span id="page-12-2"></span>8.1.1 AM6000\_TypeID

This keyword sets up a category of messages. If you are interested in device state's use the keyword *device-only*. If you are interested in system trouble messages use the keyword *system-trbl* (an alternate method for reporting system trouble messages is provided using the keyword *system-styl2*.)

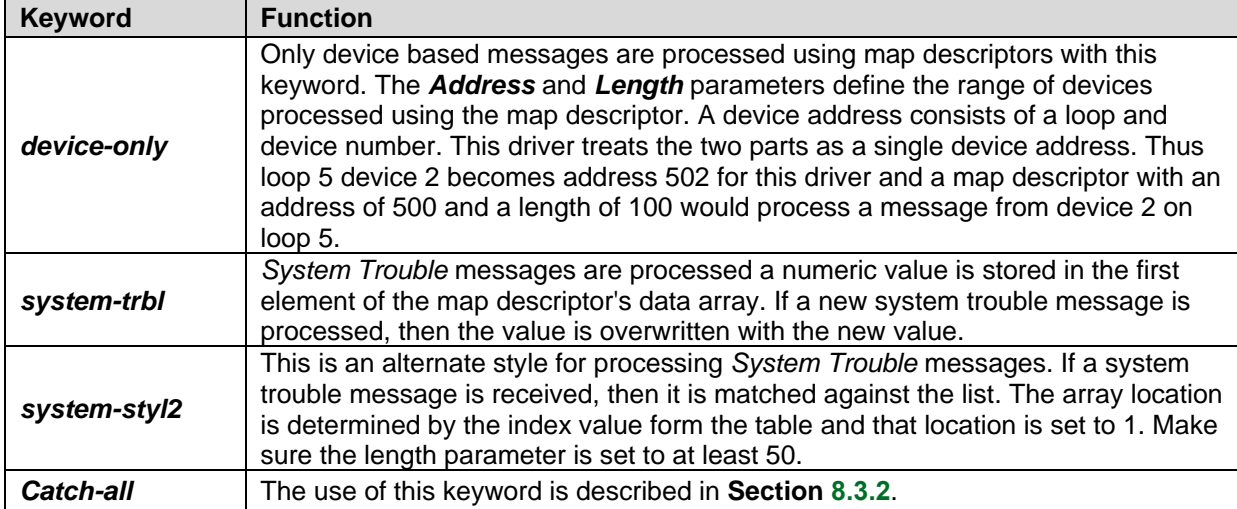

#### <span id="page-12-3"></span>8.1.2 AM6000\_Status

Device state messages report a number of different states for the device. These states are referred to as the device status.

The following are possible values of this parameter. Any, alarm, trouble, on, erase, erase on.

If you do not use this parameter in a *device-only* map descriptor then the driver uses the default value of "Any". This means that any device state message will result in the same data array being updated. Thus, a trouble/on/alarm message will result in the array being set to 1.

Use this parameter to maintain separate arrays for each state. For one device address range you would have multiple map descriptors, each with a different AM6000 Status keyword.

Note that the keyword, *erase*, results in the data array value being set to zero when a message reports the device state as 'ERASE'. The keyword *erase on* sets the value to one, when the same message is received.

#### <span id="page-12-4"></span>8.1.3 AM6000\_Ackable

This parameter tells the driver that the data array portion associated with this map descriptor can be set to zero when a Block Acknowledge or System Reset message is received.

Set this parameter to one of the following legal keywords: *yes, no.* 

The Data\_Array\_Location and Length parameters are used to determine what portion of the associated data array must be set to zero.

#### <span id="page-12-5"></span>8.1.4 AM6000\_Simulation

This keyword is for used by MSA Safety for testing this driver.

## <span id="page-13-0"></span>**8.2 Statistics**

#### <span id="page-13-1"></span>8.2.1 Standard Stats

This driver does not keep statistics for each map descriptor. Statistics are maintained for the connection to the AM6000 Notifier device.

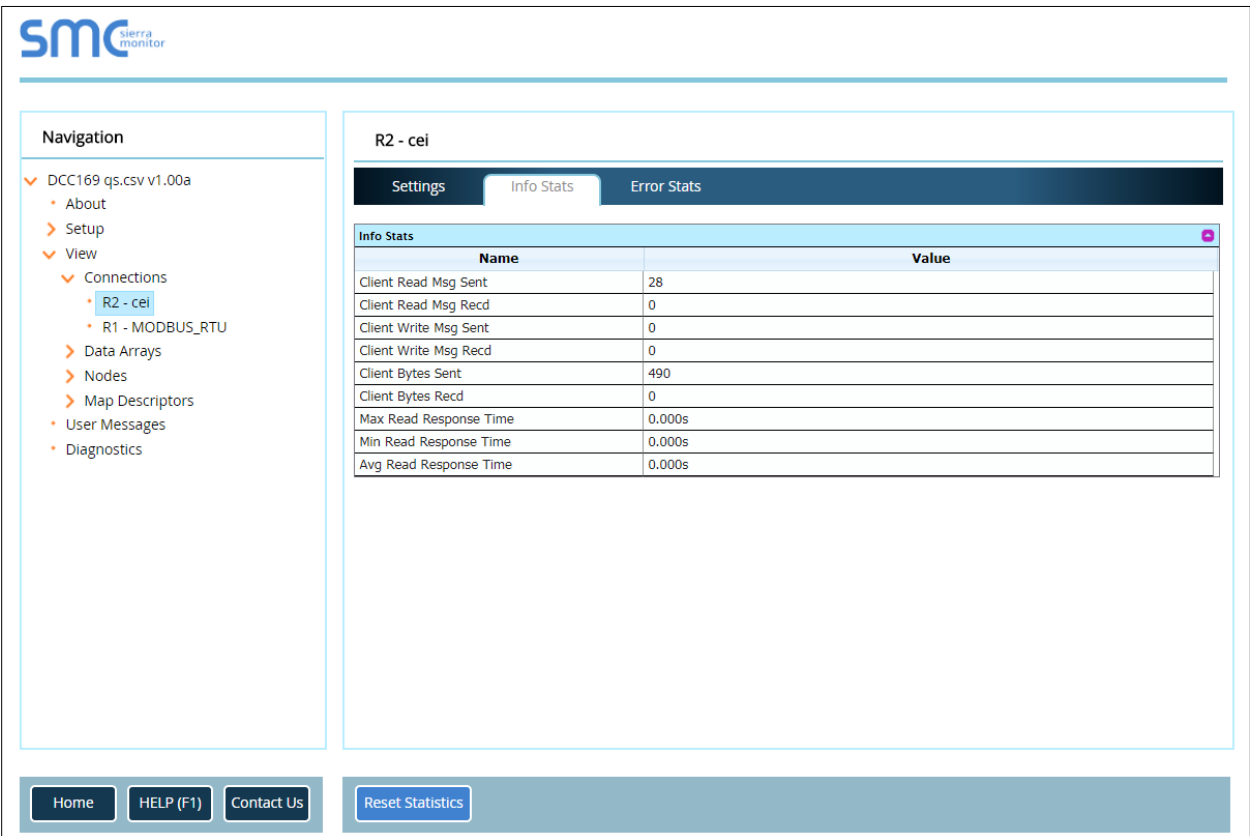

#### <span id="page-14-0"></span>8.2.2 Exposing Driver Stats

In addition to the standard FieldServer communication statistics described in the FieldServer User's Manual, the Notifier AM6000 Driver can also expose some driver statistics by writing data to a data array. A special map descriptor is required. The driver recognizes the map descriptor by its name which must be "AM6000-stats".

The following example shows how this special map descriptor can be configured. You can copy this section of text directly into your CSV file.

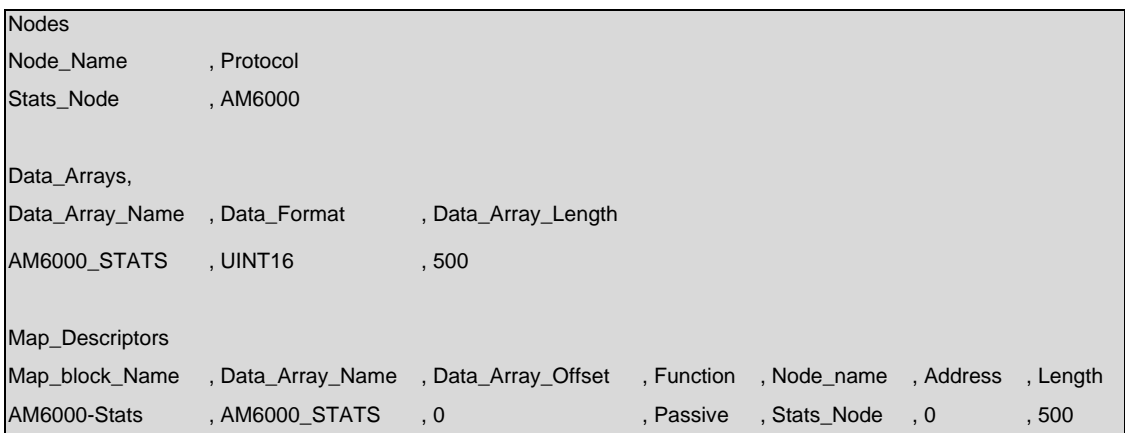

When the driver sees this map descriptor it uses the data array AM6000\_STATS (in this example) to store driver specific statistics. Only one of these map descriptors may be specified per FieldServer.

The offset into the array is based on the port number. 30 arrays locations are used per port.

The offset is obtained by multiplying the port number by 30.

The driver stores the following data:

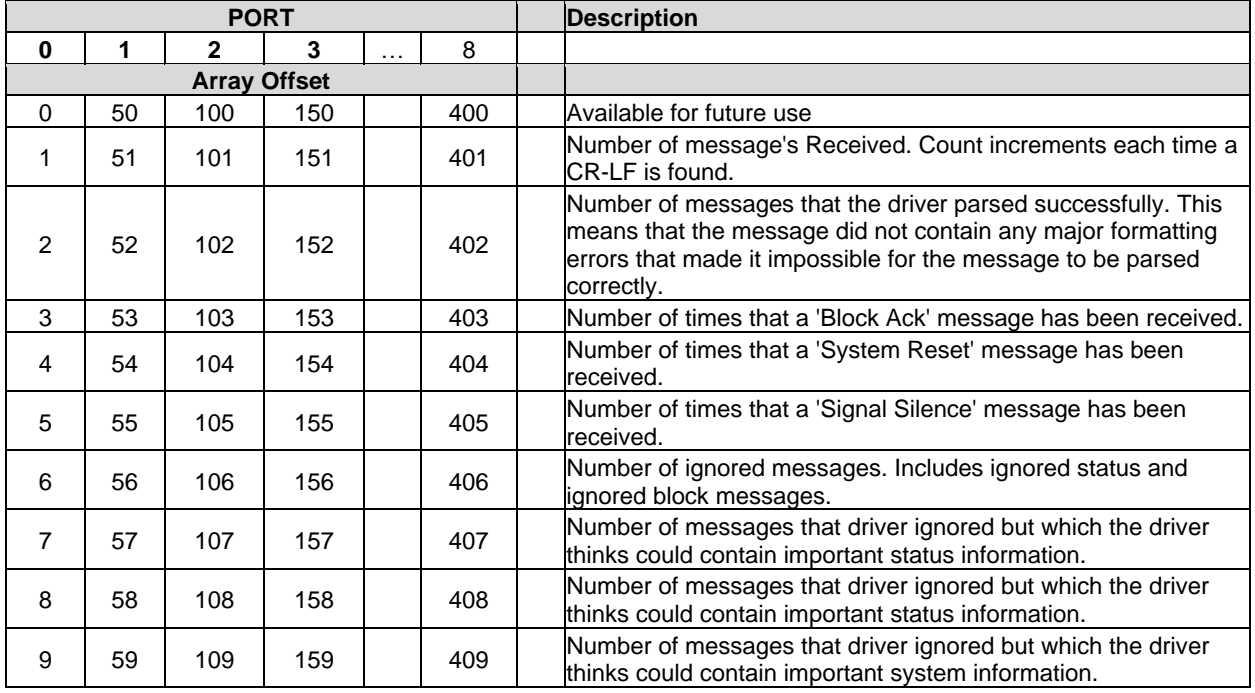

## **Additional Information**

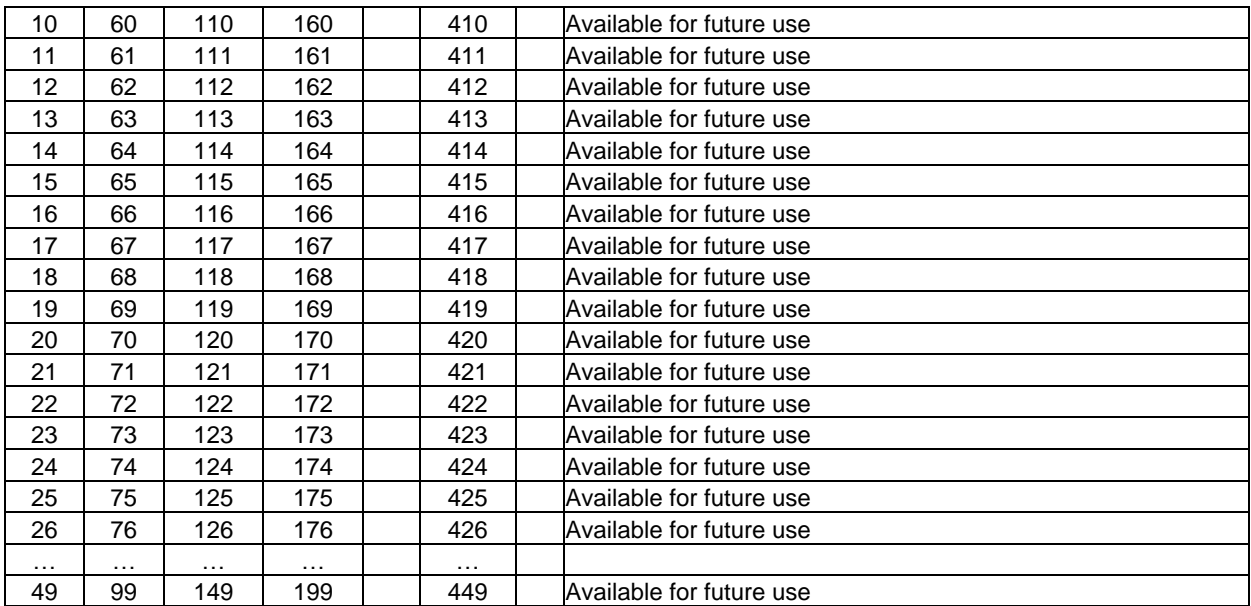

#### <span id="page-16-0"></span>**8.3 Ignored Messages**

Ignored messages are very important since they do not result in the data arrays being updated. Messages are ignored for one of **two reasons**.

- The driver might not understand the message or know what to do with the data. The message may contain a keyword or be formatted in a way that cannot be understood. MSA Safety needs to be informed when new features are added to the protocol by the manufacturer in order that the driver may be updated.
- You may have omitted to define a map descriptor which tells the driver what to do with the data from an incoming message. For example, say a map descriptor is defined for address 501 with a length of 50 but a message is received from device 575. Clearly the map descriptor's device address range does not extend as far as 575 and thus the driver doesn't know where to store device 575's data.

#### <span id="page-16-1"></span>8.3.1 Viewing Ignored Messages

Ignored messages are sent to the User Messages Error page (E) or the User Messages Driver page (F) in FS-GUI. Remember that ignored messages are messages that the driver doesn't understand or doesn't know where to store.

The messages are identified as:

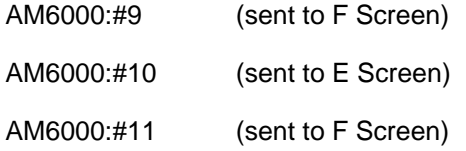

The driver will stop sending messages to these screens if you use the 'catch-all' method outlined in **Section [8.3.2](#page-17-0)**.

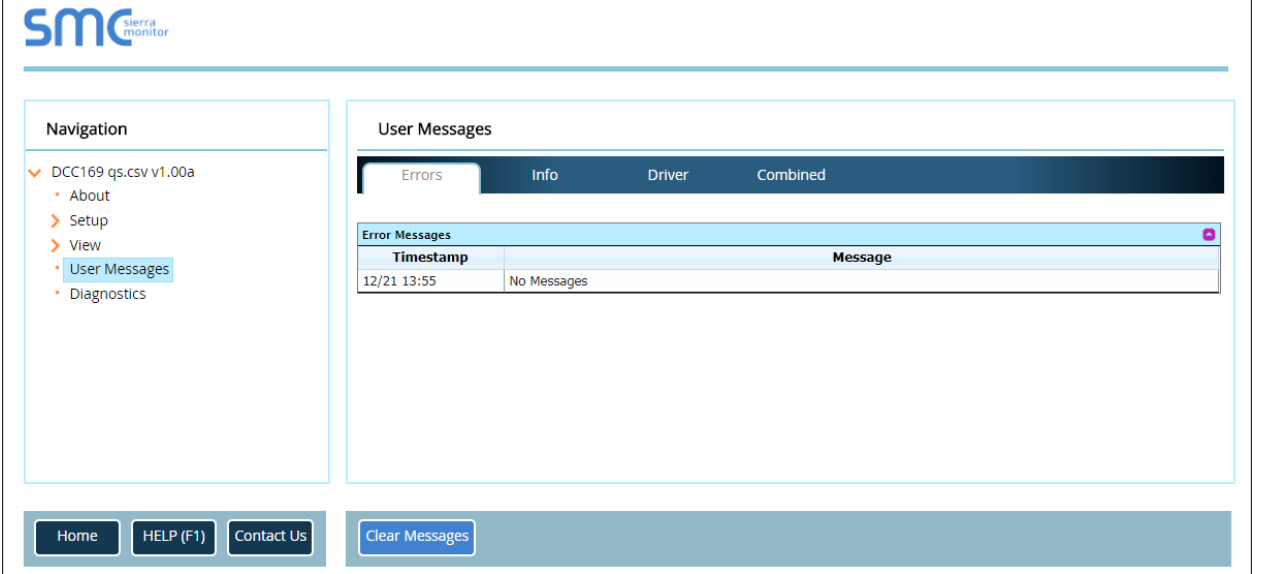

Error message #10 is very important. The driver prints this message when it suspects that the message contains important status information, but it doesn't know how to process it. If you record these messages and describe the events that produce them, FieldServer will be able to update the driver so that it can handle these messages correctly.

#### <span id="page-17-0"></span>8.3.2 Catching Ignored Messages

Do not use this method if you intend viewing ignored messages in the way that is described in **Section [8.3.1](#page-16-1)**.

To assist you catch and monitor ignored messages the driver provides a special map descriptor keyword.

Make a map descriptor and set the parameter *AM6000\_TypeID* 's value to *Catch-All.* Make sure that this is the last map descriptor in the csv file. The map descriptor requires a data length of at least 82 and when using FS-GUI you should view the data array in <S>tring mode.

The driver will place any ignored messages in this buffer. You will be able to read the message in <S>tring mode an make a decision on the necessary corrective action. If there are multiple messages being ignored the buffer will be overwritten.

You could use your PLC / control device / Scada to monitor the first byte of this data array and generate an alarm if the value is non-zero. Thus, even though a message has been ignored you system will know about it.

## <span id="page-18-0"></span>**8.4 Error Messages**

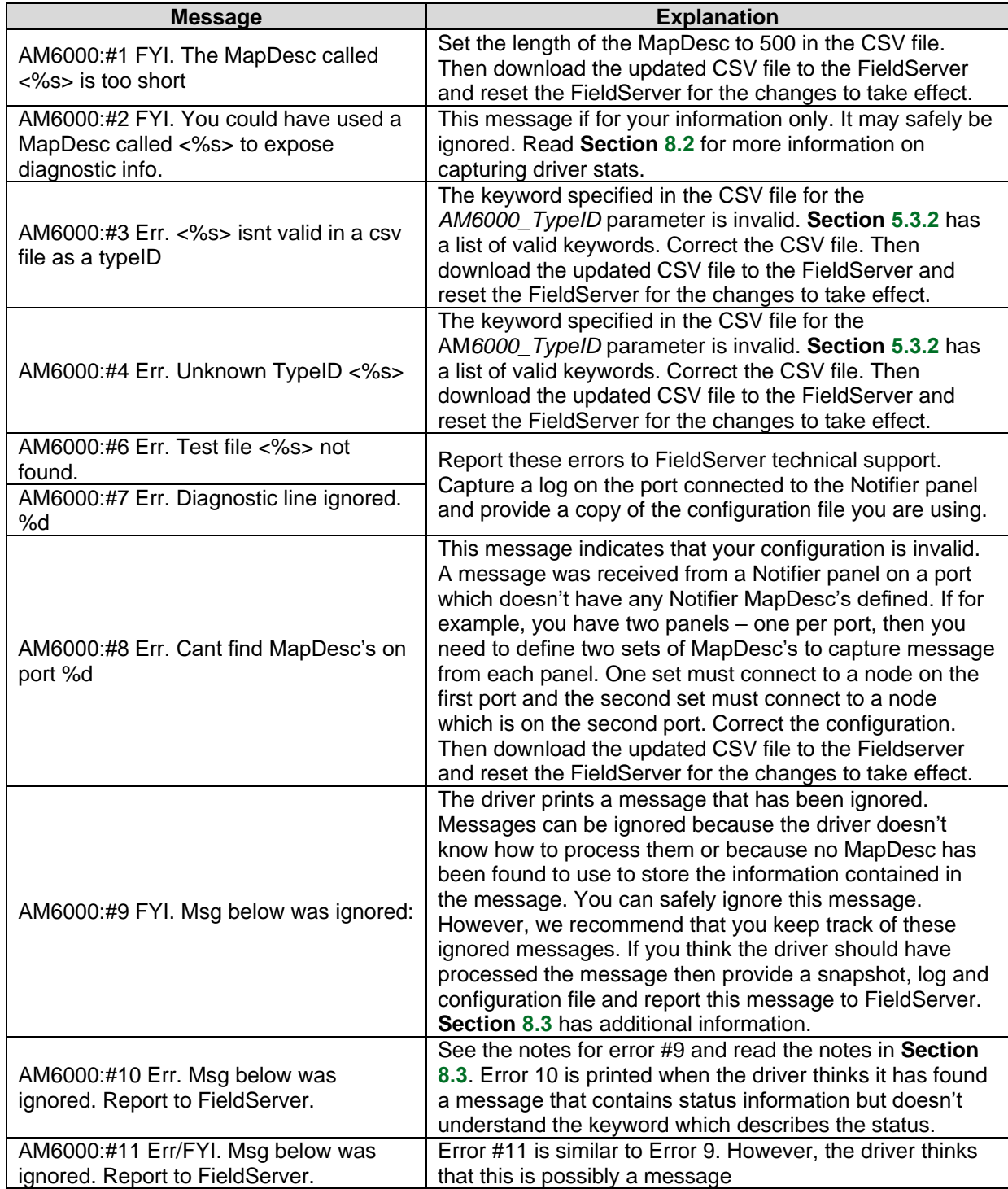

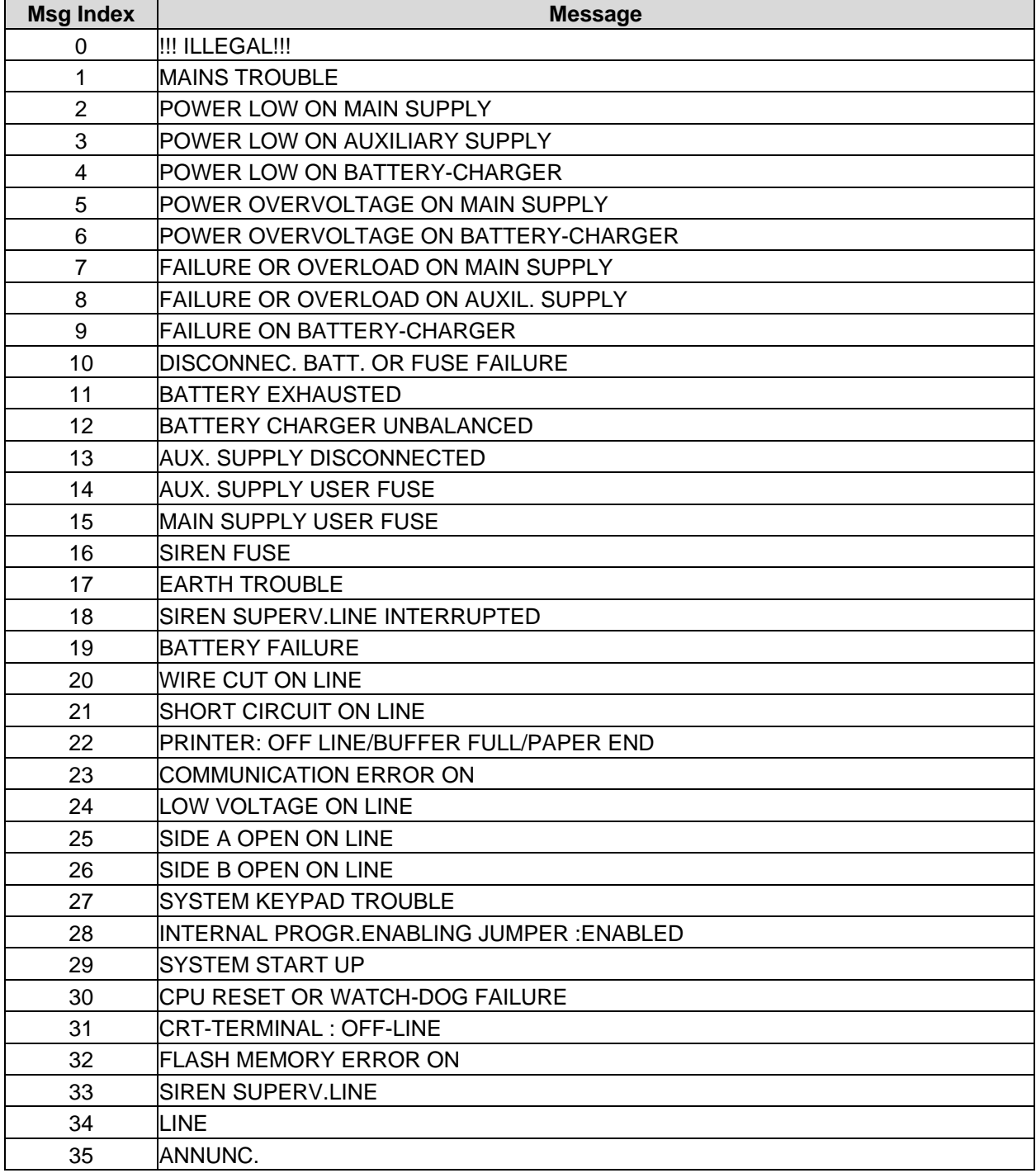

## <span id="page-19-0"></span>**8.5 Listing of System Trouble Messages**